# **COURSELINK TUNE UP SERIES**

**Content** 

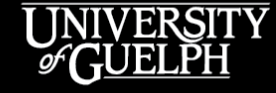

OPENED

**OPEN LEARNING AND EDUCATIONAL SUPPORT** 

Carolyn Creighton, PhD Instructional Technology Specialist

Owen Wooding Instructional Technology Specialist

#### **AGENDA**

- Why Content?
- Options for Content organization
	- By week
	- By topic
	- By type
- Submodules
- What can be included in Content
- Demos and examples
- Support & Resources

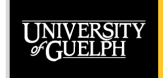

## **WHY CONTENT?**

UNIVERSITY

OPENED

#### **WHY CONTENT?**

- The most commonly used area within CourseLink
- Students spend a lot of time within the Content area of your course
- Wide variety of structures across courses
- Student perspective/view of course

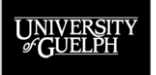

**OPEN LEARNING AND EDUCATIONAL SUPPORT** 

**OPENED** 

### **CONTENT ORGANIZATION**

UNIVERSITY

OPENED

#### **CONTENT ORGANIZATION BASICS**

- Before you can begin adding content to your course, you will have to create at least 1 Content Module
- Module order can be changed using the 8-dot menu to the left of the module name

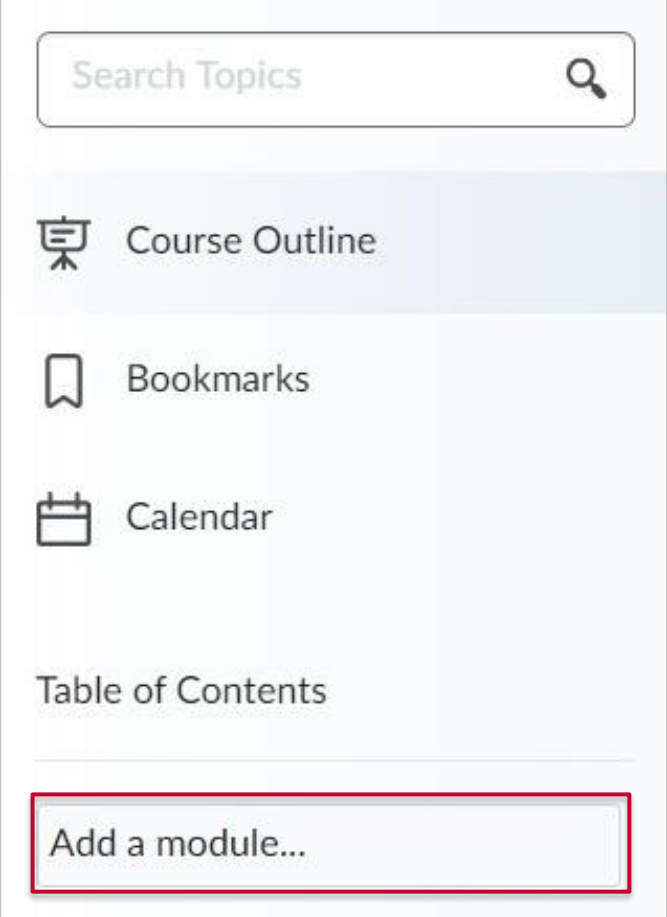

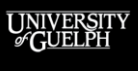

**OPENED** 

### **CONTENT BY TYPE**

- Very common organizational structure
- Can end up with very large modules (e.g., 36 classes x 2 formats = 72 items)

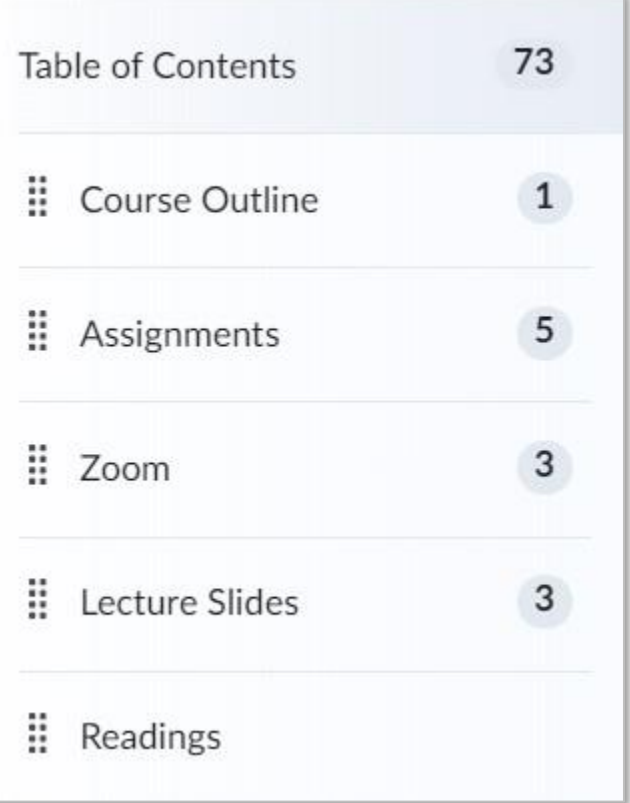

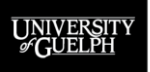

### **CONTENT BY WEEK**

- Includes content of **all types**  to be covered within the span of a week (or multiple weeks)
	- Slides, reading, and activities altogether
- Content ordered chronologically within module or broken down further into submodules**\***
- Help students digest what needs to be done each week

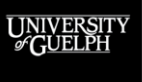

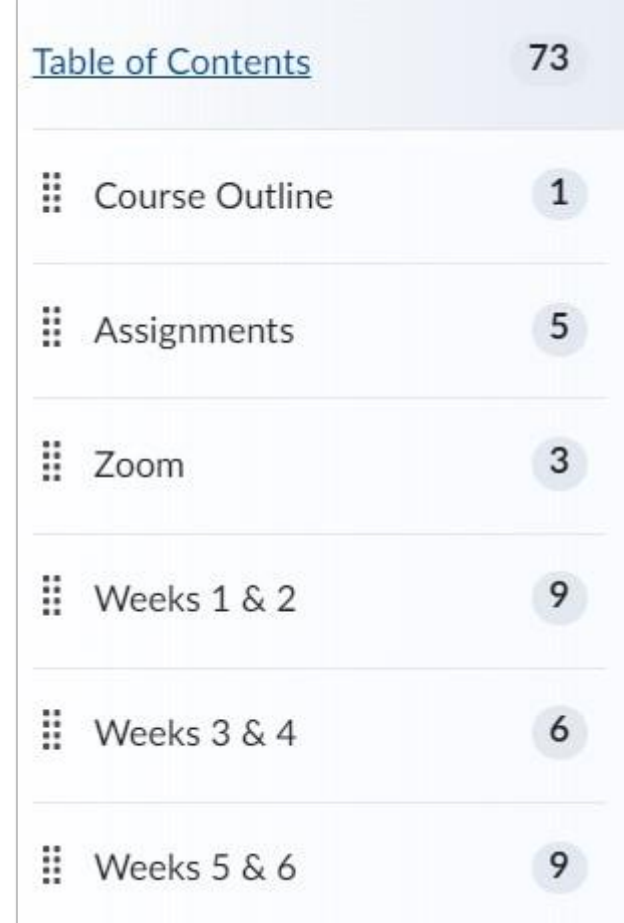

#### **CONTENT BY TOPIC**

- Similar to content by week, but time frame could be shorter or longer
- Commonly used in Distance Education courses
- Help students to progress through course content in intended order

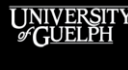

#### **OPENED**

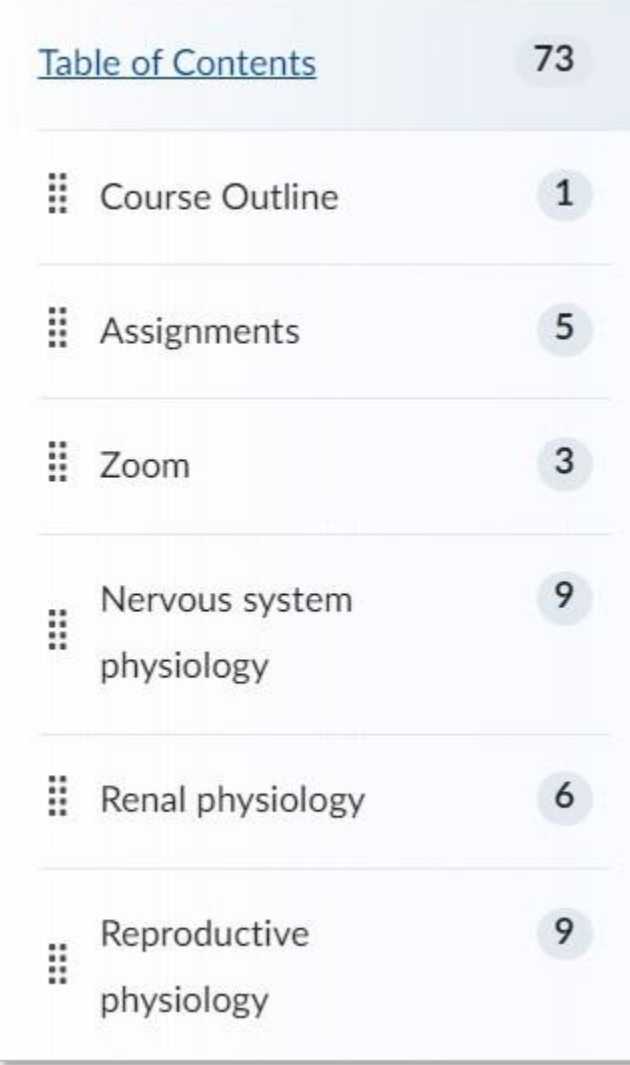

## **SUBMODULES IN CONTENT**

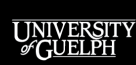

**OPENED** 

#### **BUT WHAT ABOUT SUBMODULES?**

- Submodules can help to organize content further, but can impact how students navigate the Content section and potentially miss important information
	- Default navigations does not show students which modules have submodules
	- When viewing a submodule, students cannot see the content of the parent module
	- If students use previous/next to move between content, end up in next module
- Impact of submodules on students may be impacted by course delivery mode
	- 100% in-person vs. blended vs. 100% online

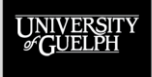

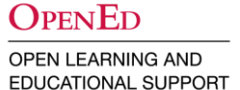

#### **SINGLE MODULE**

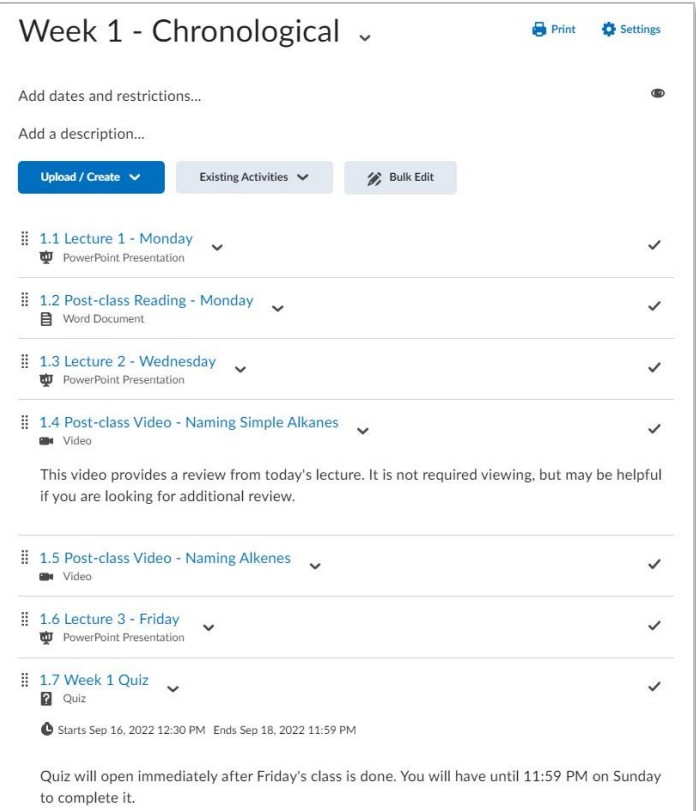

#### **WITH SUBMODULES**

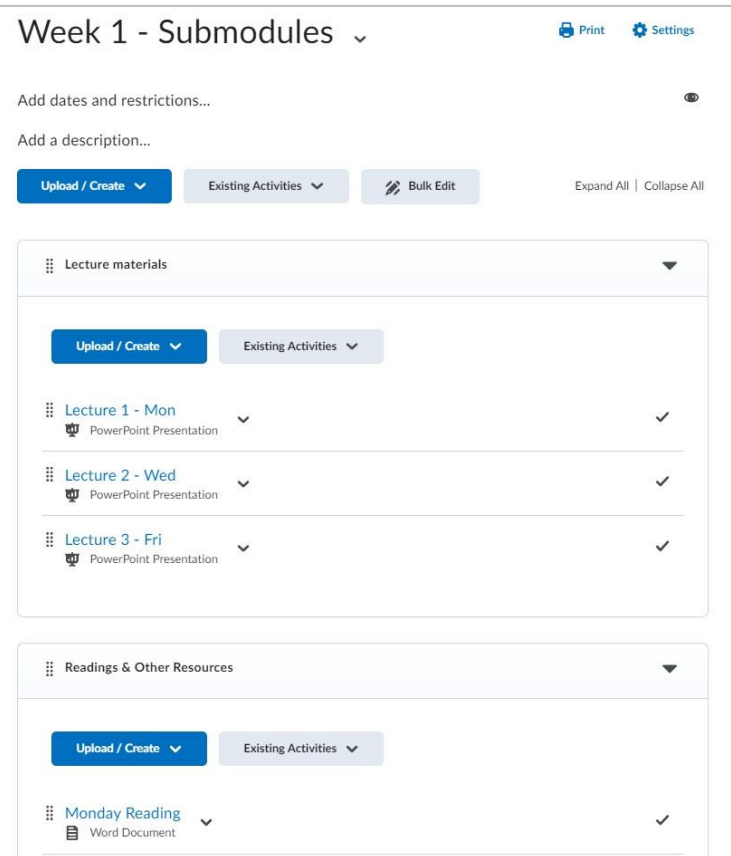

UNIVERSITY

#### **OPENED**

#### **WHEN ARE SUBMODULES HELPFUL?**

- 1. You have a lot of content items in a module (> 12)
- 2. Additional resources that aren't required
	- Study guides
	- Resources for review/catch up
- 3. Submodules are still distinct groups of work/content
	- E.g. Assignments module with submodules for each assessment type

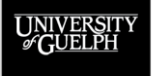

## **WHAT CAN I INCLUDE IN CONTENT?**

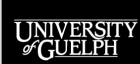

**OPENED** 

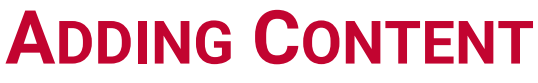

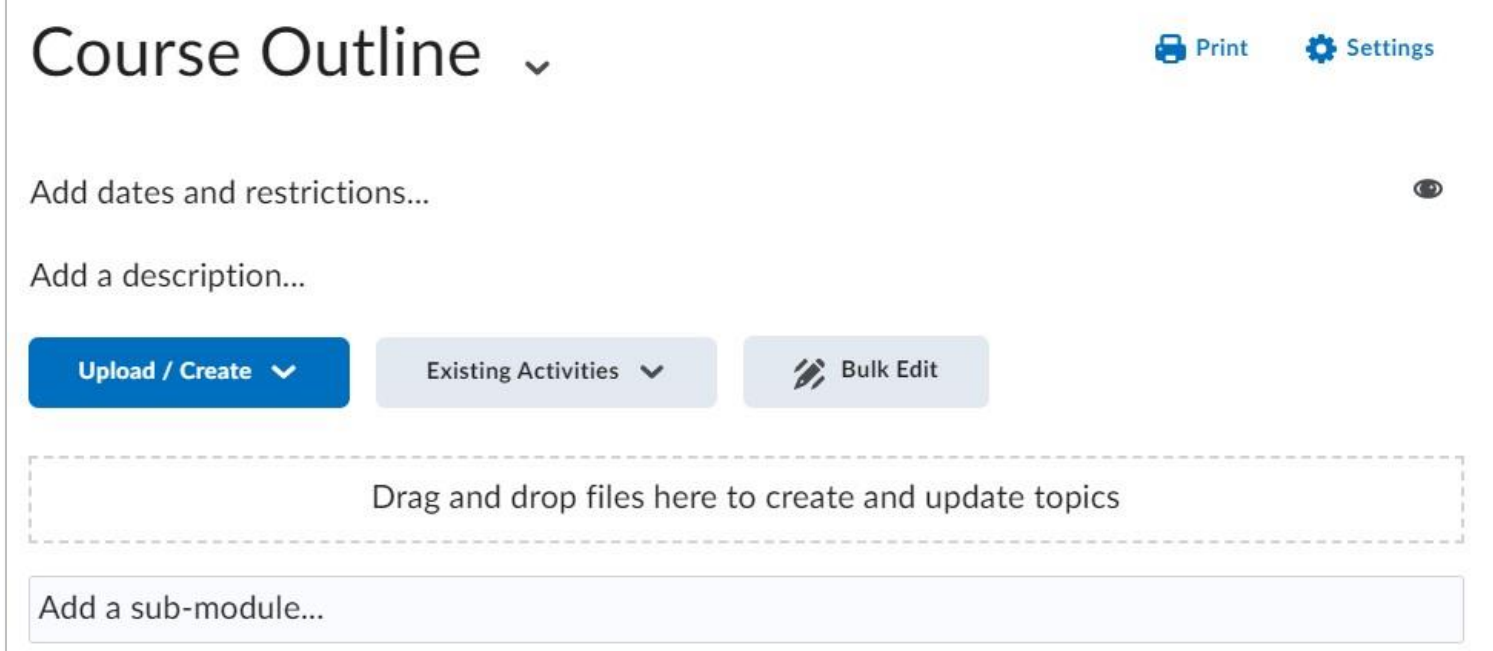

• Once a module is created, you are presented with multiple options for adding content

**OPENED** OPEN LEARNING AND

EDUCATIONAL SUPPORT

UNIVERSIT

- **Upload/create**
- **Existing activities**
- Drag and drop

#### **CONTENT – UPLOAD/CREATE**

- **Upload Files**
	- PDF, PowerPoint, Word Doc, etc.
- Video or Audio
	- URL or Embed code from YouTube, Microsoft Stream, etc.
- Create a File
- **Create a Link**
- New Dropbox/Discussion/Quiz

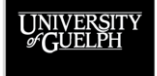

OPEN LEARNING AND EDUCATIONAL SUPPORT

**OPENED** 

### **VIDEO OR AUDIO**

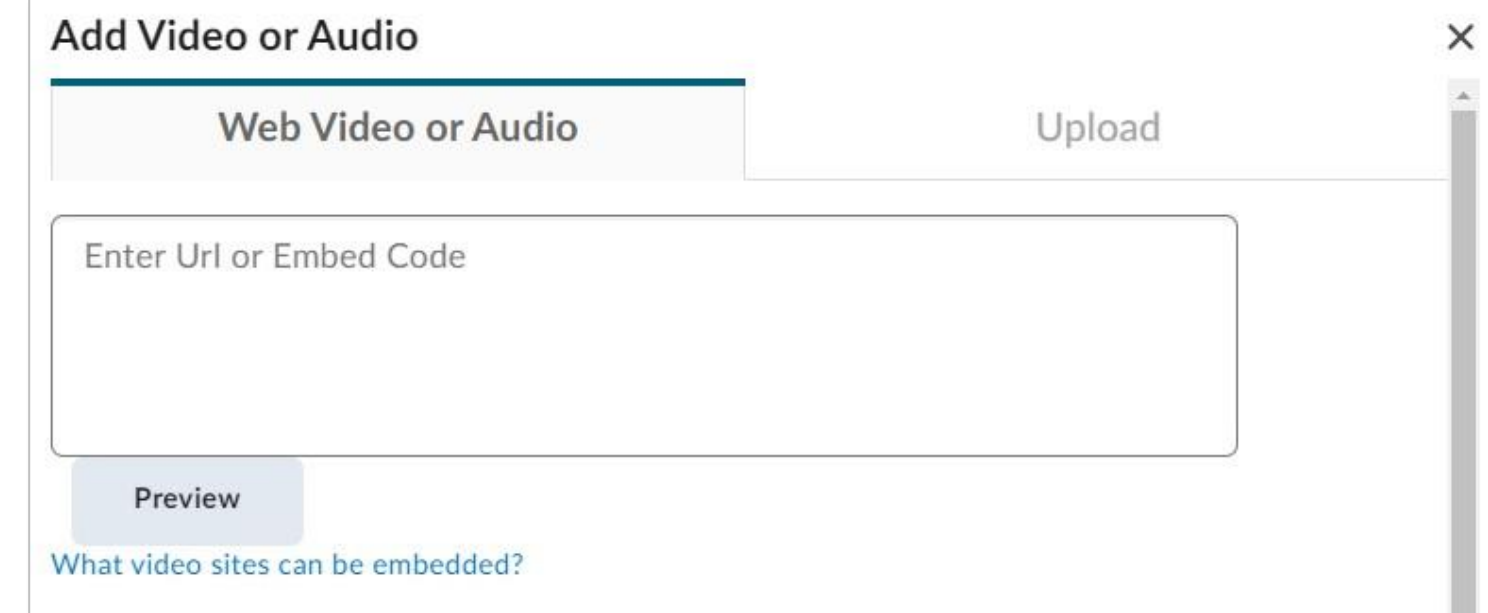

• Add video from streaming sites like YouTube and Microsoft Stream that can play directly within your course site

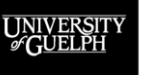

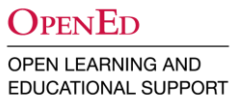

• Alternative to creating a link to the external site

#### **CREATE A FILE**

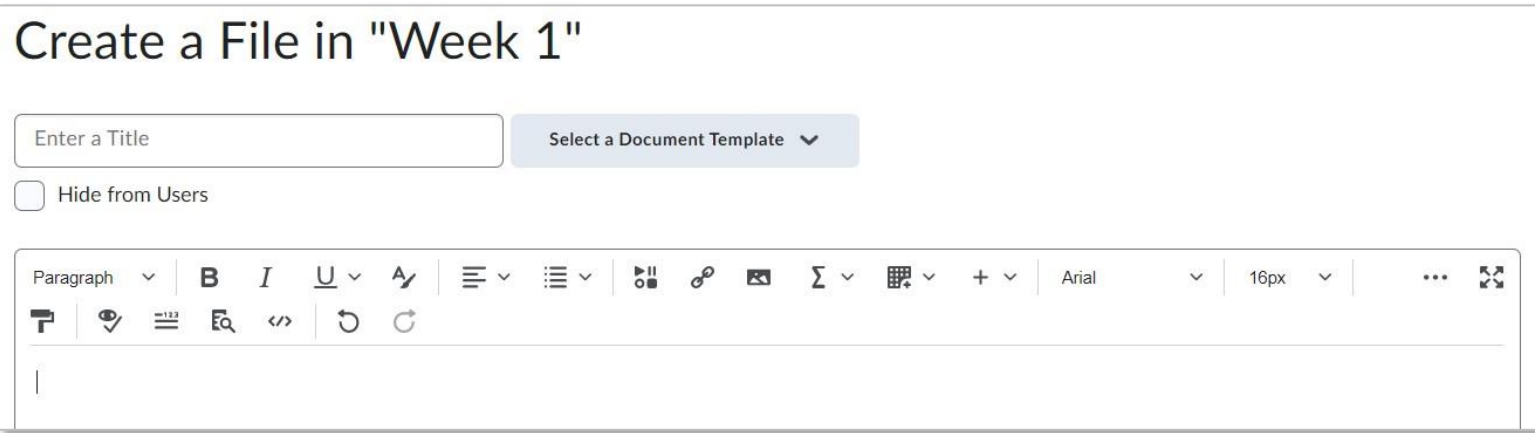

- Build content pages directly within CourseLink
- Insert Stuff supports addition of images, links, etc.
- Next level option: **[HTML templates](https://community.brightspace.com/s/article/HTML-Template-Version-3-0)**

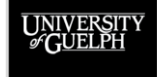

#### **CONTENT – EXISTING ACTIVITIES**

- Discussions
- Dropbox
- **External Learning Tools**
	- **Zoom**
- Google Drive
- Gradescope
- OneDrive
- Quizzes
- **Video Assignments**

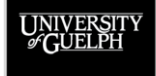

#### **DISCUSSIONS/DROPBOX/QUIZZES**

- Create links to the most commonly used CourseLink tools
- Helps students to see where assignments and tests fit into the overall course

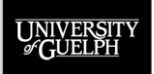

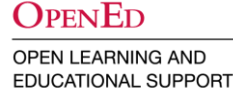

#### **DEMO AND EXAMPLES**

- Content by Week module
	- Simple chronological
	- Submodules by type
- Assignments module
- Edit properties in place
- Registered student view

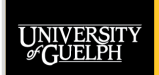

**OPENED** 

#### **BEST PRACTICES**

- Regardless of module organization, provide content in the order you want students to review it
- Provide meaningful content titles
- Take advantage of the description option if additional context is necessary (edit properties in place)
- Use submodules sparingly
- Always consider content accessibility

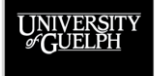

## **SUPPORT & RESOURCES**

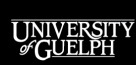

OPENED

#### **SUPPORT**

#### **CourseLink Support**

Email: [courselink@uoguelph.ca](mailto:courselink@uoguelph.ca) Phone: 519-824-4120 x56939 or 1-866-275-1478 (CAN/US)

For assistance with any **technical issues** in CourseLink and other supported technologies (Gradescope, SFQ).

#### **Instructional Technology Specialists**

Email: [insttech@uoguelph.ca](mailto:insttech@uoguelph.ca)

For **pedagogical/best practice support** for any of our centrally supported technologies.

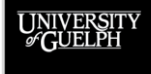

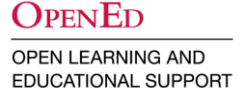

#### **RESOURCES**

#### **OpenEd Support & Documentation Site**

- **[Content](https://support.opened.uoguelph.ca/instructors/courselink/tools/content/content)** 
	- [Embedding Items](https://support.opened.uoguelph.ca/instructors/courselink/tools/content/embedding)
- **[Import/Export/Copy Components](https://support.opened.uoguelph.ca/instructors/courselink/tools/content/import-export-copy)**
- [Zoom Transfer Tool](https://support.opened.uoguelph.ca/instructors/courselink/tools/content/zoom-transfer-tool)
	- [Zoom Cloud Storage Retention](https://support.opened.uoguelph.ca/instructors/courselink/tools/content/zoom-retention)
- [Classlist-linked Microsoft Security Groups \(CLMSG\)](https://support.opened.uoguelph.ca/instructors/courselink/tools/content/microsoft-security-group)

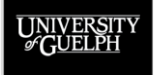

OPEN LEARNING AND EDUCATIONAL SUPPORT

**OPENED** 

#### **UPCOMING SUMMER PROGRAMMING**

All our upcoming events are available on the **Summer 2022** Programming page.

- **Gradescope**
	- Transitioning from Crowdmark to Gradescope (June 28th)
	- Prepare for Gradescope Bubble Sheets (July 14th & August 18th)
- **Zoom for Hybrid and Synchronous Delivery** (July 6th)
- **Classlist-linked Microsoft Security Groups and Zoom Transfer Tool** (August 25<sup>th</sup>)

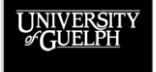

**OPEN LEARNING AND EDUCATIONAL SUPPORT** 

**OPENED**